#### altaha CISCO.

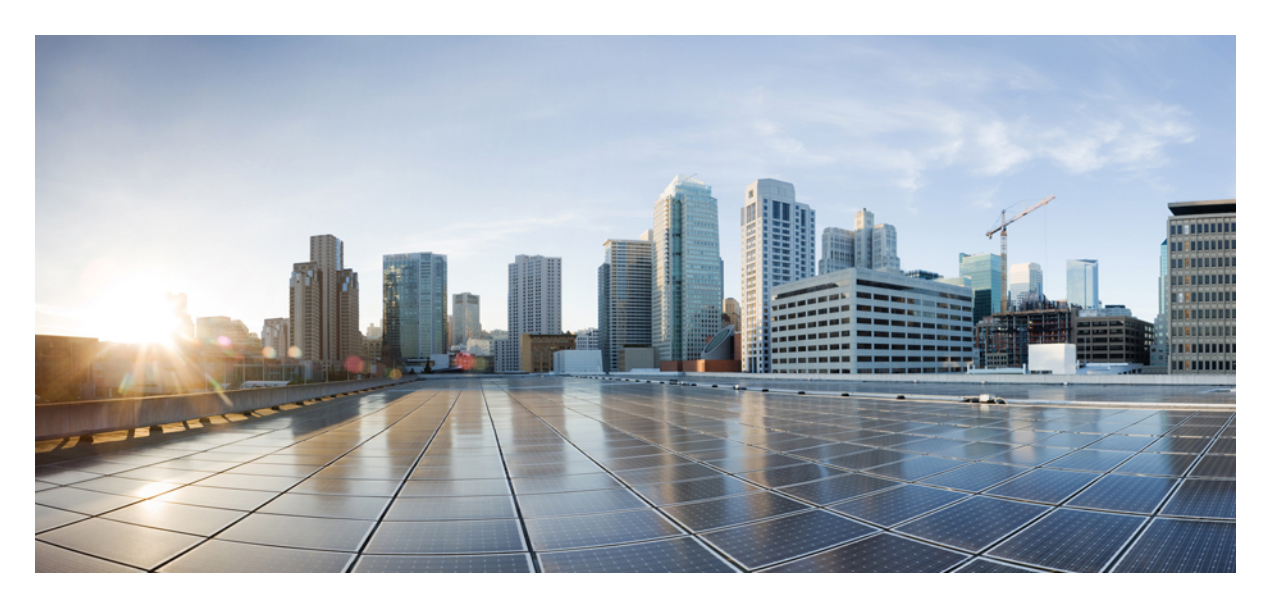

#### **New Features and Enhancements**

**Cisco MSX Platform Features and [Enhancements](#page-1-0) 2** Platform [Microservices](#page-1-1) **2** Cisco MSX SD-WAN Service Pack Features and [Enhancements](#page-2-0) **3** Cisco MSX Managed Device Service Pack Features and [Enhancements](#page-2-1) **3** Cisco MSX Enterprise Access Service Pack Features and [Enhancements](#page-3-0) **4** Cisco MSX Portal [Enhancement](#page-4-0) **5** Cisco MSX [Documentation](#page-5-0) Enhancement **6** [Important](#page-5-1) Notes **6**

<span id="page-1-0"></span>**Revised: January 31, 2022**

# **Cisco MSX Platform Features and Enhancements**

<span id="page-1-1"></span>The Cisco MSX 4.2 platform features and enhancements are given in the table below.

## **Platform Microservices**

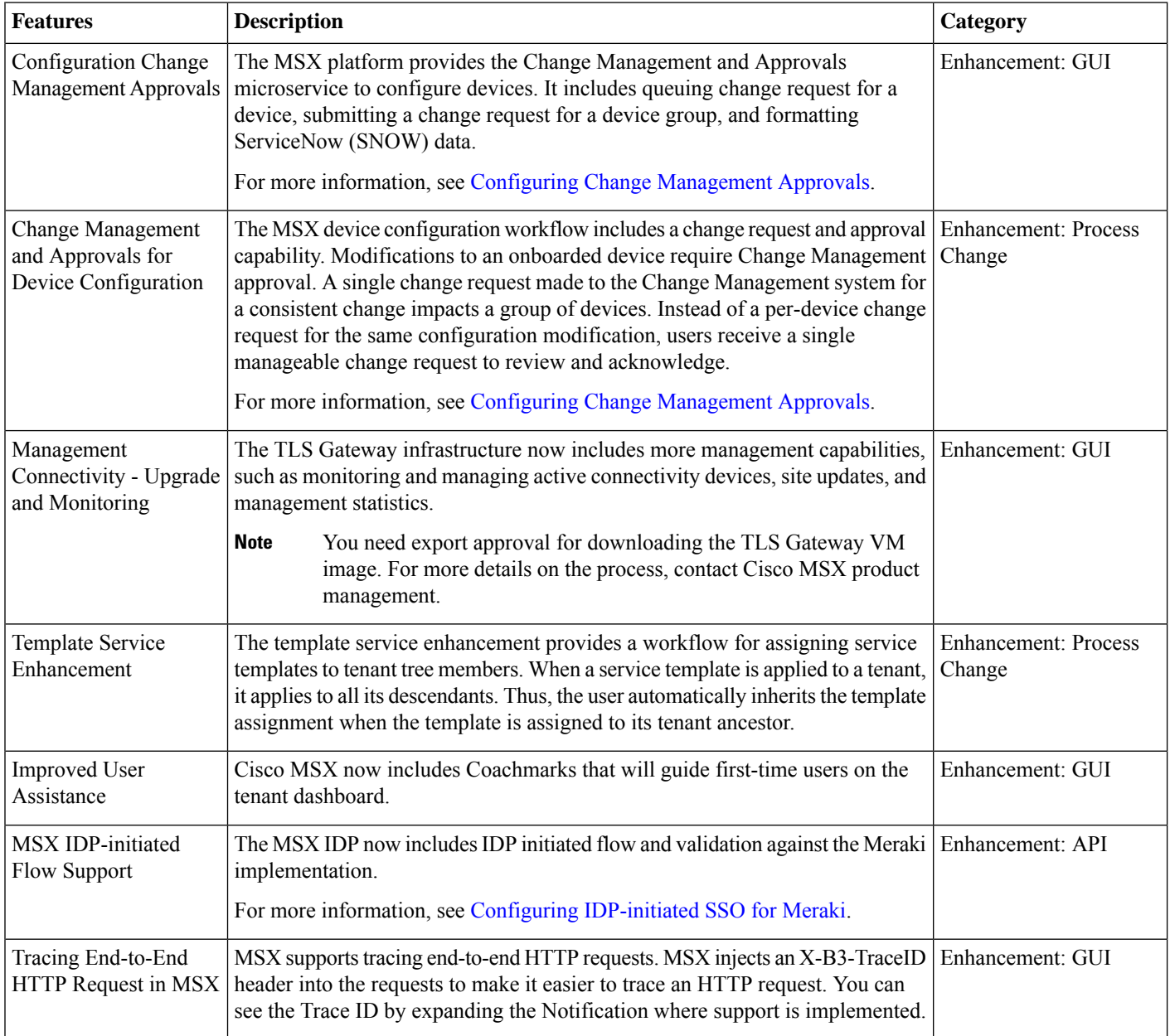

## <span id="page-2-0"></span>**Cisco MSX SD-WAN Service Pack Features and Enhancements**

The Cisco MSX 4.2 SD-WAN service pack features and enhancements are given in the table below.

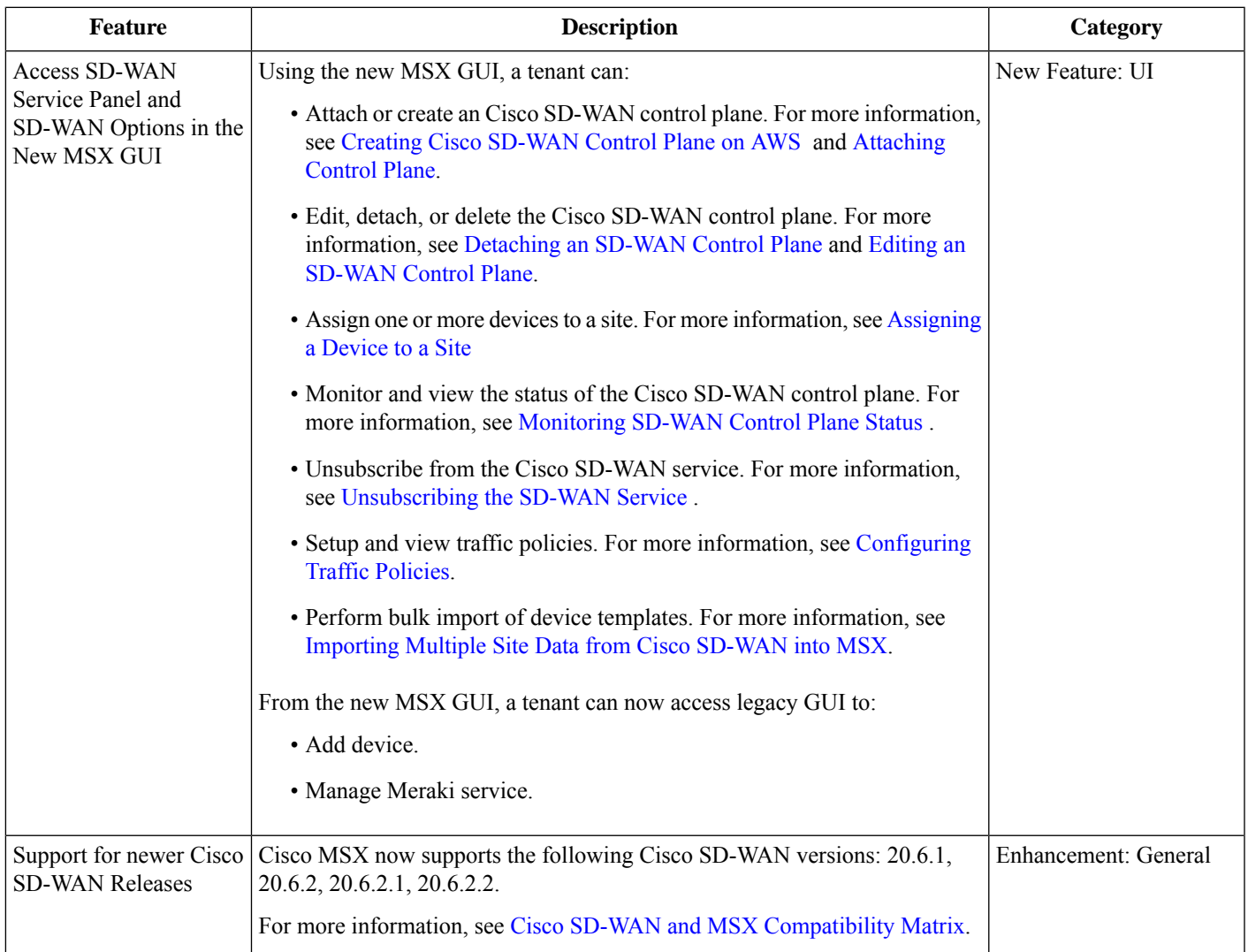

## <span id="page-2-1"></span>**Cisco MSX Managed Device Service Pack Features and Enhancements**

The Cisco MSX 4.2 Managed Device service pack features and enhancement are given in the table below.

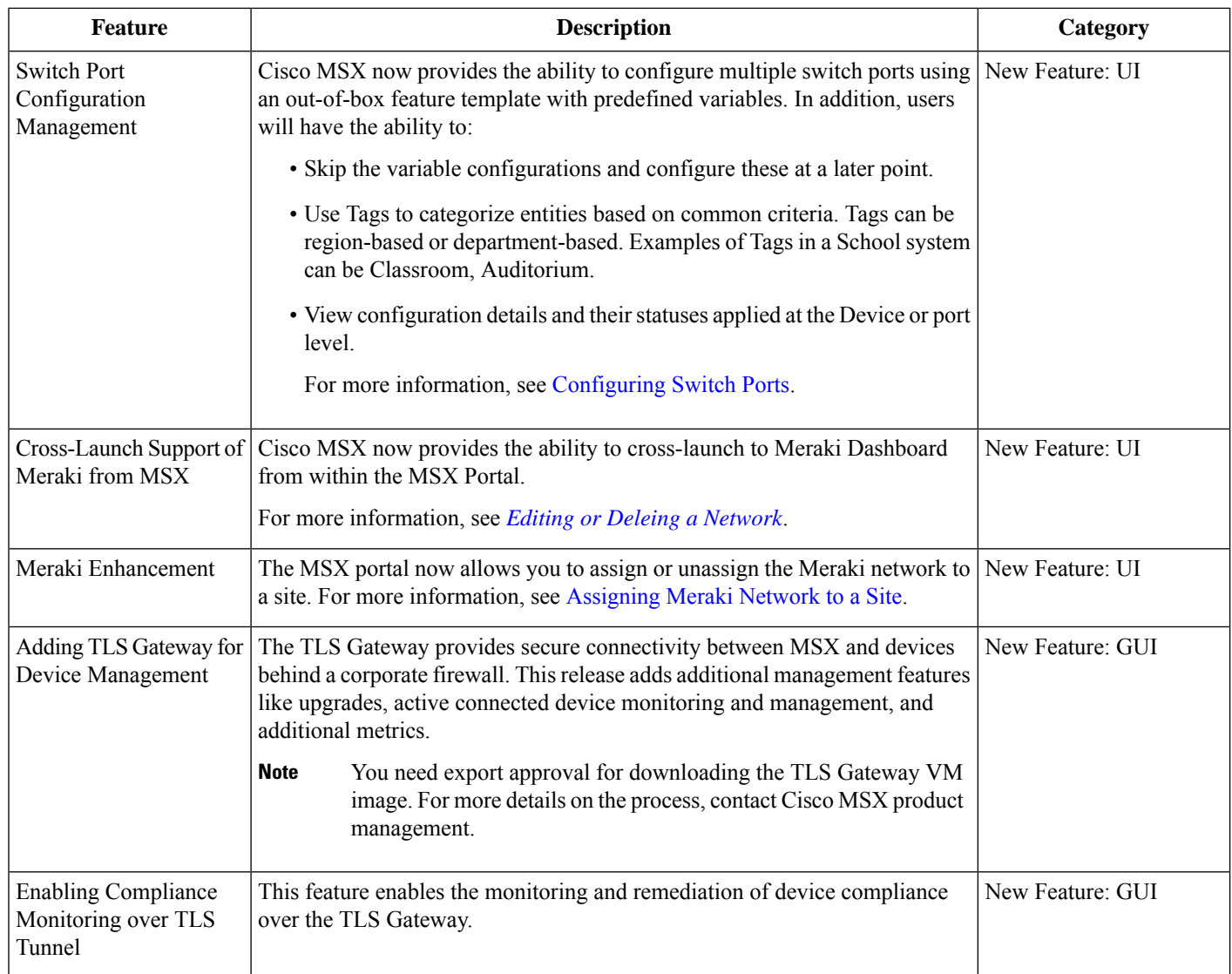

## <span id="page-3-0"></span>**Cisco MSX Enterprise Access Service Pack Features and Enhancements**

The Cisco MSX 4.2 Enterprise Access (EA) service pack features and enhancements are given in the table below.

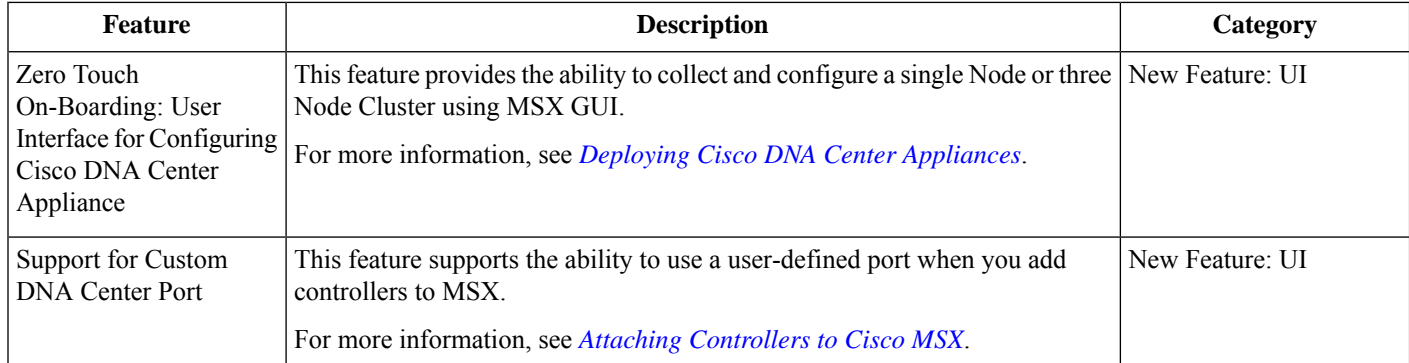

There are some known issues on Cisco DNAC 2.2.2.8 that may impact the Enterprise Access flows. For more information, see [Important](https://www.cisco.com/c/en/us/td/docs/net_mgmt/msx/4_2_0/release_notes/articles/msx_new_features.html#important_notes) Notes.

## <span id="page-4-0"></span>**Cisco MSX Portal Enhancement**

From Cisco MSX 4.0 release onwards, MSX portal displays new GUI.

The Cisco MSX GUI has:

• The **Operator Workspace** is only visible to operator users. It lists all tenants that the operator is managing and the services they have subscribed to.

Click on a tenant's tile to see details specific to a tenant in the Tenant Workspace GUI.

• A **Tenant Workspace**, which allows tenants to access the information related to their subscribed services.

The menus that are available in the Tenant Workspace are:

- **Services**: Display all services subscribed by a tenant, service status, and other service metrics.
- **Sites**: Display an overview of the tenant's sites, site status, and allows access to site details.
- **Devices**: Display an overview of the tenant's devices, device status, and allows access to device details.
- **Service Controls**: Display the custom service controls that are used to manage the services.
- **Offer Catalog**: Display existing subscriptions and allows subscribing to new services.
- **Billing**: Display billing information about the tenant's subscriptions.
- **Activity Feed**: The Cisco MSX portal allows a tenant to view several events pertaining to the subscriptions, sites, devices, template, and services. The events that are logged in the **Events Log** window are also used in the Activity Feed. To view the Activity Feed, choose **Tenant Workspace > Services**. These contextual event feeds are also displayed on the **Sites Overview** window and **Devices Overview** window.

For more information on monitoring service status, see the *Cisco Managed Services Accelerator (MSX) 4.2 Administration Documentation* link in the Related [Documentation](https://www.cisco.com/c/en/us/td/docs/net_mgmt/msx/4_2_0/release_notes/articles/msx_additional_info.html#related_documentation) table.

The figure below shows the Tenant Workspace:

#### **Figure 1: Tenant Workspace**

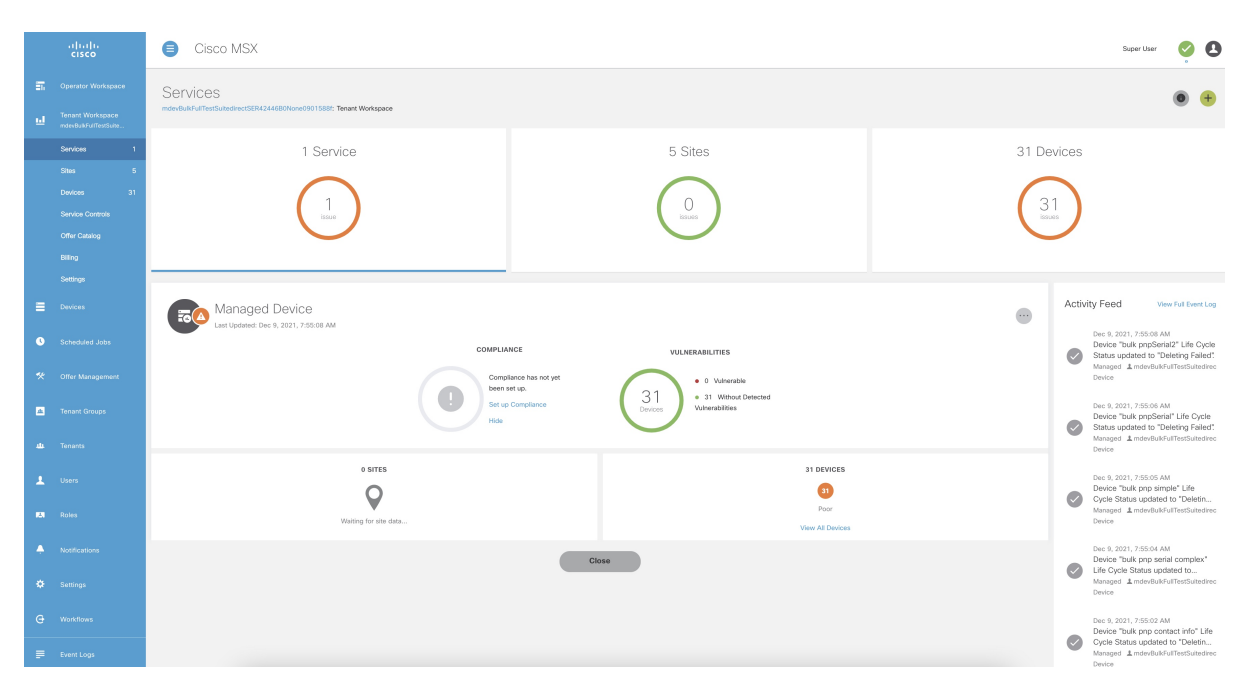

#### <span id="page-5-0"></span>**Cisco MSX Documentation Enhancement**

From Release 4.0, a new documentation interface has been introduced for Cisco MSX for ease of search and better accessibility on Cisco.com. You can access this new interface at:

[https://www.cisco.com/c/en/us/td/docs/net\\_mgmt/msx/end\\_user\\_doc/4\\_2/Cisco\\_MSX\\_End\\_User\\_Documentation.html](https://www.cisco.com/c/en/us/td/docs/net_mgmt/msx/end_user_doc/4_2/Cisco_MSX_End_User_Documentation.html)

The following are the categories available on this new interface:

- **What's New**: Includes new features, enhancements, deprecated APIs for this release.
- **MSX Solution Overview**: Provides a comprehensive explanation of the design of Cisco MSX, a software solution that enables service providers and enterprises to develop and manage flexible and extensible network services.
- **MSX Guides**: Includes the following:
	- Details of post-install configuration information and administrative tasks required to set up the Cisco MSX.
	- Details of deploying SD-WAN, Managed Devices, and Enterprise Access services.
- <span id="page-5-1"></span>• **MSX Licensing**: Contains licenses and notices for Open Source software used in Cisco MSX product.
- **DevNet**: Contains details of various development tools like Service Design Studio (SDS), Template Development Environment (TDE), SDK, and so on.

#### **Important Notes**

**Known Issues**:

The following are the known issues on Cisco DNAC 2.2.2.8 that may impact the Enterprise Access flows:

- CSCwa48658: On the DN2-HW-APL hardware, when scaling up sites and devices, you may experience performance degradation and timeouts if the site count increases beyond 450.
- CSCwa75132: While adding a device, the DNAC device ID returned by creating device API will be replaced by a new device ID. In MSX, this may impact only when integrating with external applications. Therefore, we recommend that you update DNAC device ID after the MSX sync operations are performed.
- CSCwa74291: A provisioned device can not be deleted from MSX. Delete a device from the DNAC web interface.

© 2022 Cisco Systems, Inc. All rights reserved.

### aludu cisco.

Cisco Systems, Inc. San Jose, CA 95134-1706 USA

**Americas Headquarters Asia Pacific Headquarters Europe Headquarters** CiscoSystems(USA)Pte.Ltd. Singapore

CiscoSystemsInternationalBV Amsterdam,TheNetherlands

Cisco has more than 200 offices worldwide. Addresses, phone numbers, and fax numbers are listed on the Cisco Website at www.cisco.com/go/offices.